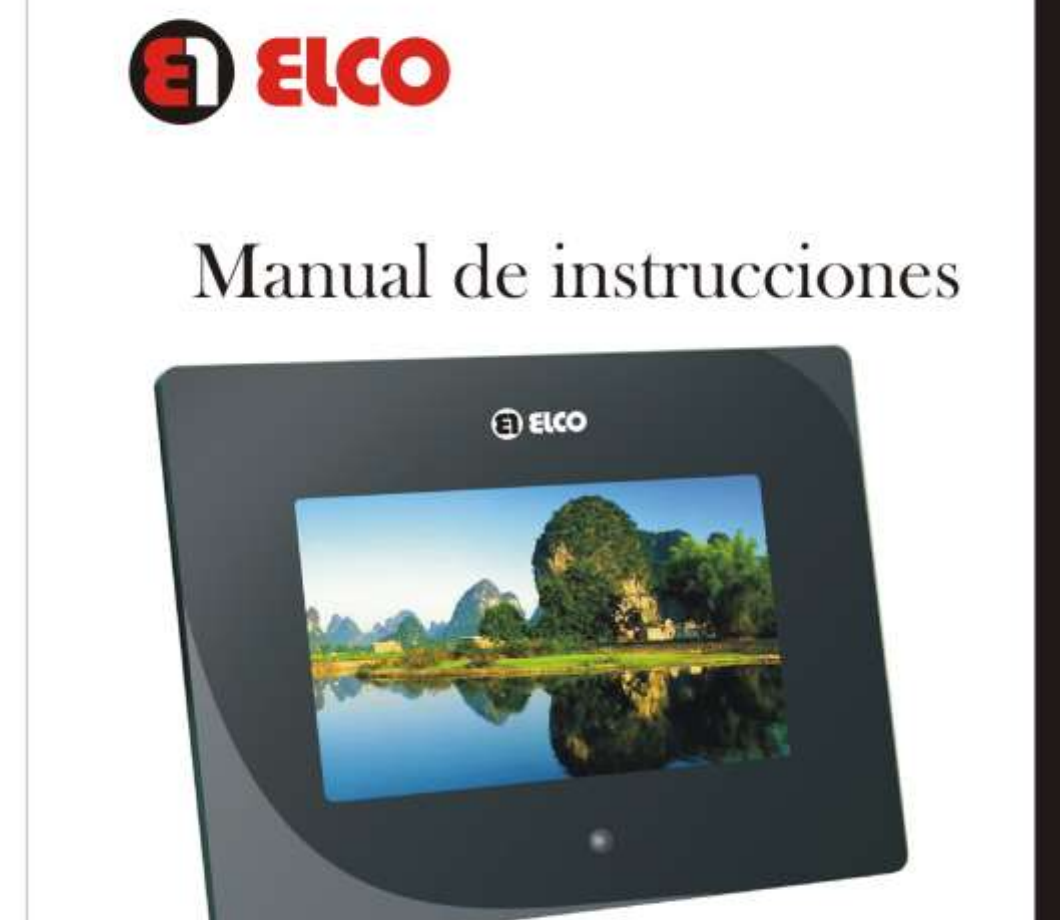

Modelo: PDM-76

Antes de comenzar a operar, lea atentamente este manual.

# **INDICE**

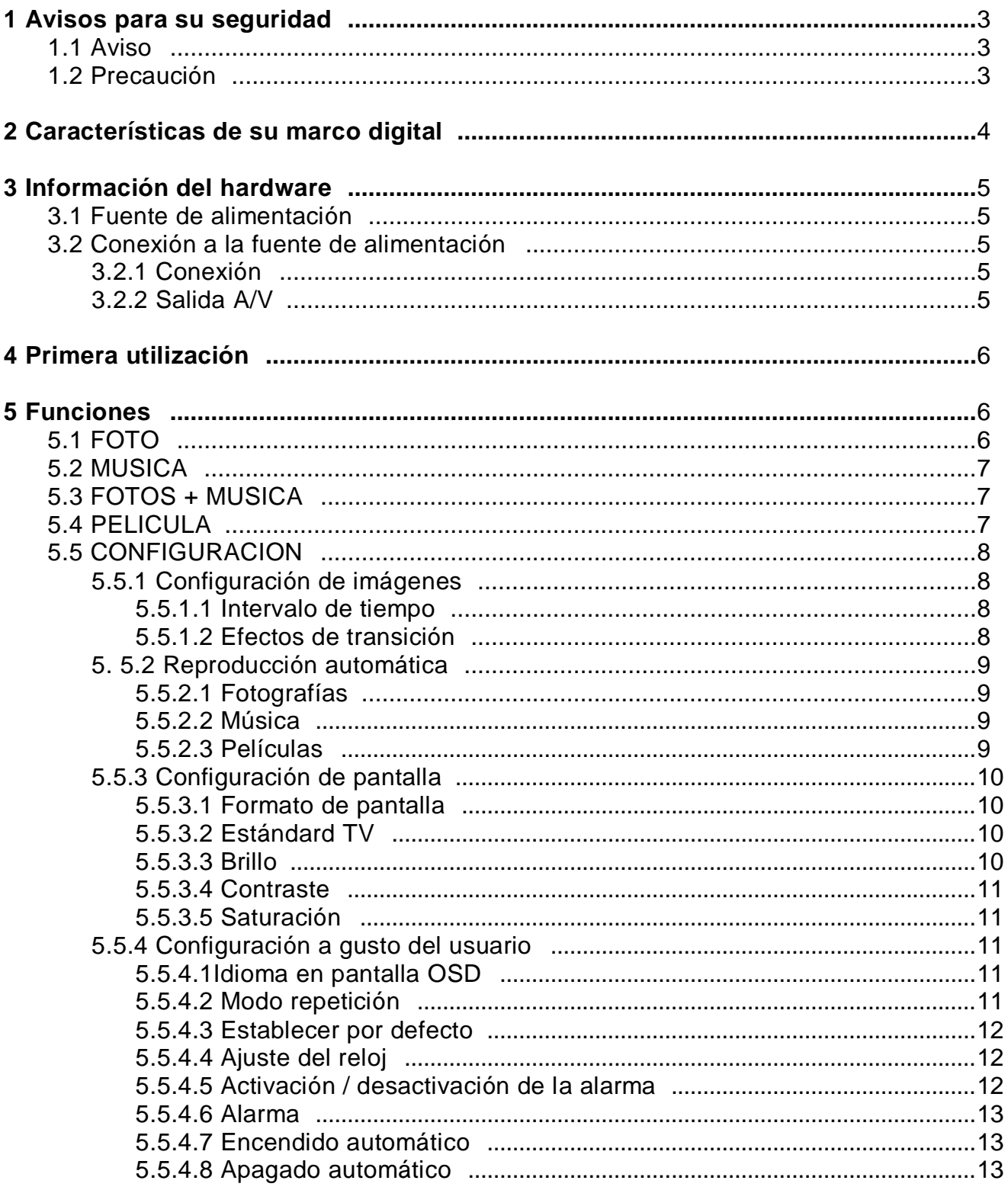

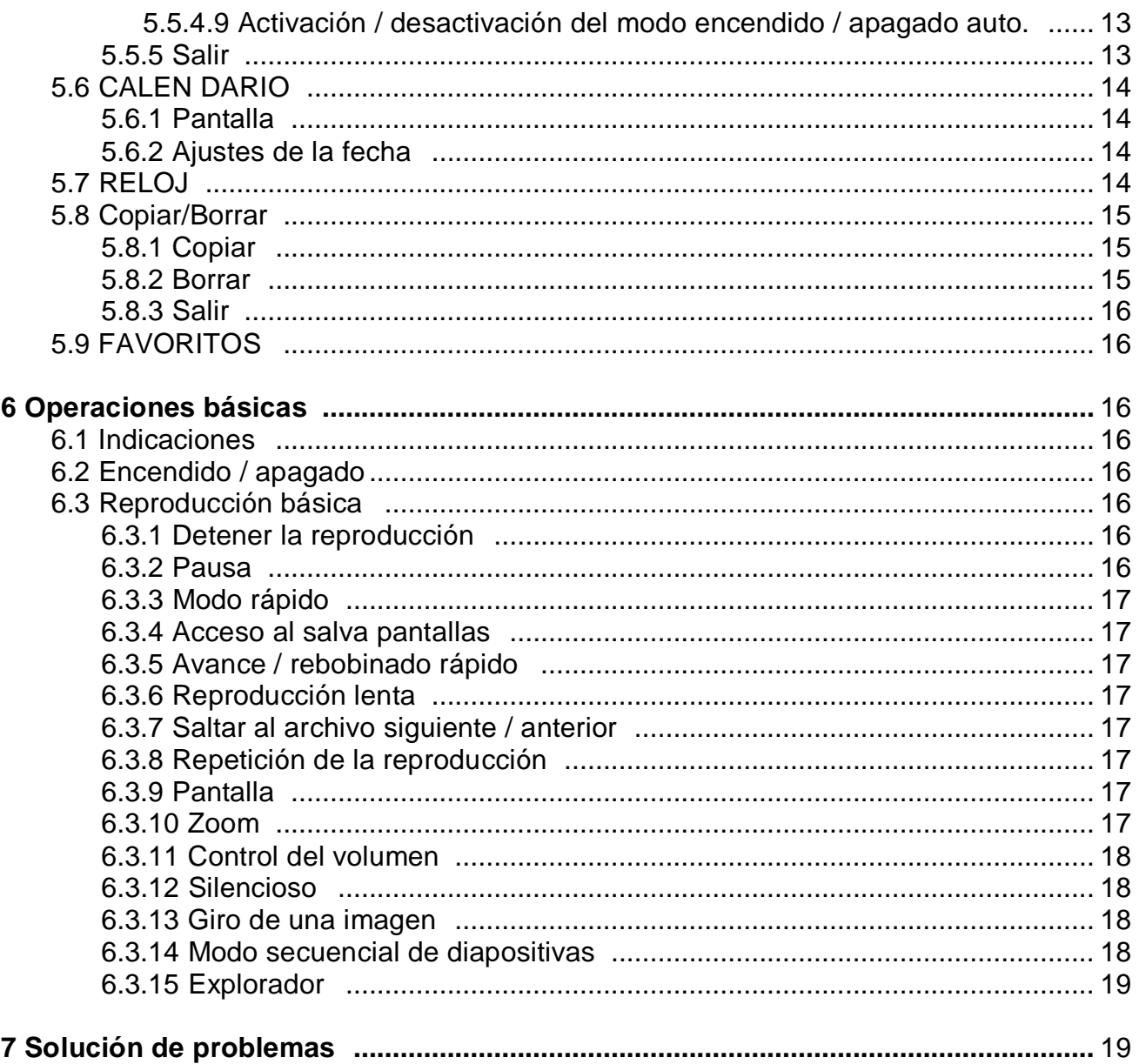

### **1 Avisos para su seguridad**

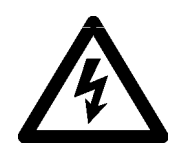

El símbolo del rayo en el interior de un triángulo equilátero sirve para llamar la atención al usuario sobre la presencia de corrientes de "ALTA TENSION" no aisladas en el interior de la caja del aparato, que pueden ser de magnitud suficiente como para constituir un riesgo de descarga eléctrica a las personas.

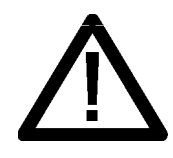

El símbolo de exclamación en el interior de un triángulo equilátero sirve para llamar la atención del usuario sobre la presencia de instrucciones importantes de funcionamiento y mantenimiento en el manual que acompaña el producto.

#### **1.1 Aviso**

Para reducir el riesgo de incendio ó descarga eléctrica, no exponga la unidad a la lluvia ni a la humedad.

#### **1.2 Precaución**

 Procure no colocar ni dejar caer objetos pesados sobre el cable de alimentación ni dañarlo de forma alguna. No utilice nunca este marco de fotos con un cable de alimentación dañado.

 $\mathscr{\mathscr{L}}$  Si cae algún objeto sólido o líquido en la unidad, desenchufe el marco de fotos y haga que lo revise un técnico especializado antes de proseguir con su uso.

 $\mathscr{\mathscr{A}}$  No desmonte nunca el marco de fotos.

 Para desconectar el cable de alimentación, tire del enchufe. Nunca debe tirar del cable de alimentación.

 $\mathscr E$  Cuando no vaya a utilizar el marco de fotos durante un período de tiempo prolongado, desconecte el cable de alimentación de la toma de la pared.

 $\mathscr{\mathscr{E}}$  No maneje el marco de fotos con brusquedad.

 Para reducir el riesgo de descarga eléctrica, desenchufe siempre el marco de fotos de la toma eléctrica antes de limpiarlo o repararlo.

 $\mathscr{\mathscr{L}}$  No instale el marco de fotos en lugares expuestos a vibraciones, humedad, polvo excesivo, luz solar directa y temperaturas extremadamente altas o bajas.

#### **NOTA: Condensación de humedad**

Si traslada el marco de fotos directamente de un lugar frío a uno cálido o si lo instala en una sala extremadamente cálida o húmeda, puede condensarse humedad en su interior. En tales casos, es posible que el marco de fotos no funcione correctamente y que se produzcan fallos de funcionamiento si continúa utilizándolo. Si se condensa humedad, desenchufe el cable de alimentación de ca del marco de fotos y no lo utilice durante al menos una hora.

### **2 Características de su marco digital**

 $\mathscr{L}$  Su marco de fotos digital ELCO modelo PDM-76 tiende a visualizar fácilmente las imágenes tomadas con una cámara digital u otro dispositivo sin necesidad de un ordenador.  $\mathcal{L}$  Admite diversas tarjetas de memoria como SD, MMC, & MS. (XD opcional).

 Las imágenes pueden ir pasando automáticamente igual que si estuviera pasando las páginas de un álbum. Puede seleccionar entre diversos modos y cambiar su velocidad.

- El usuario puede girar, agrandar y mover las imágenes hasta ajustarlas.
- Guarde sus imágenes favoritas en la memoria interna del producto (16MB).
- $\epsilon$  Formato hora real y calendario, alarma y auto encendido/apagado.
- $\mathscr{\mathscr{L}}$  Varios idiomas (INGLES, ALEMAN, ESPAÑOL, FRANCES, CHINO, PORTUGUES).
- $\mathcal{L}$  Compatible con los formatos MPEG1, MPEG2, MPEG4, MP3, JPEG, WMA.

### **3 Información del Hardware**

### **3.1 Fuente de alimentación**

Entrada: 100-240V AC 50/60Hz Salida: 12V 1000mA (basado en diferentes modelos)

#### **3.2 Conexión a la fuente de alimentación**

#### **3.2.1 Conexión**

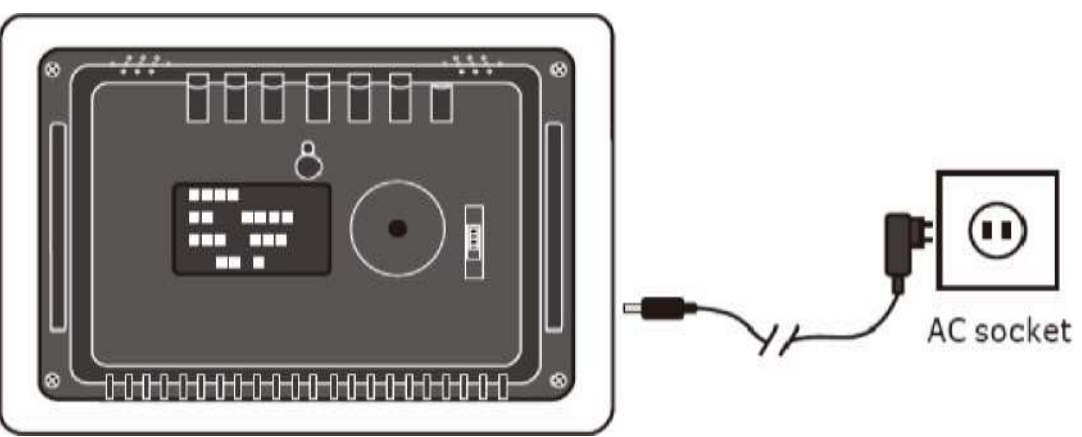

#### **3.2.2 Salida A/V**

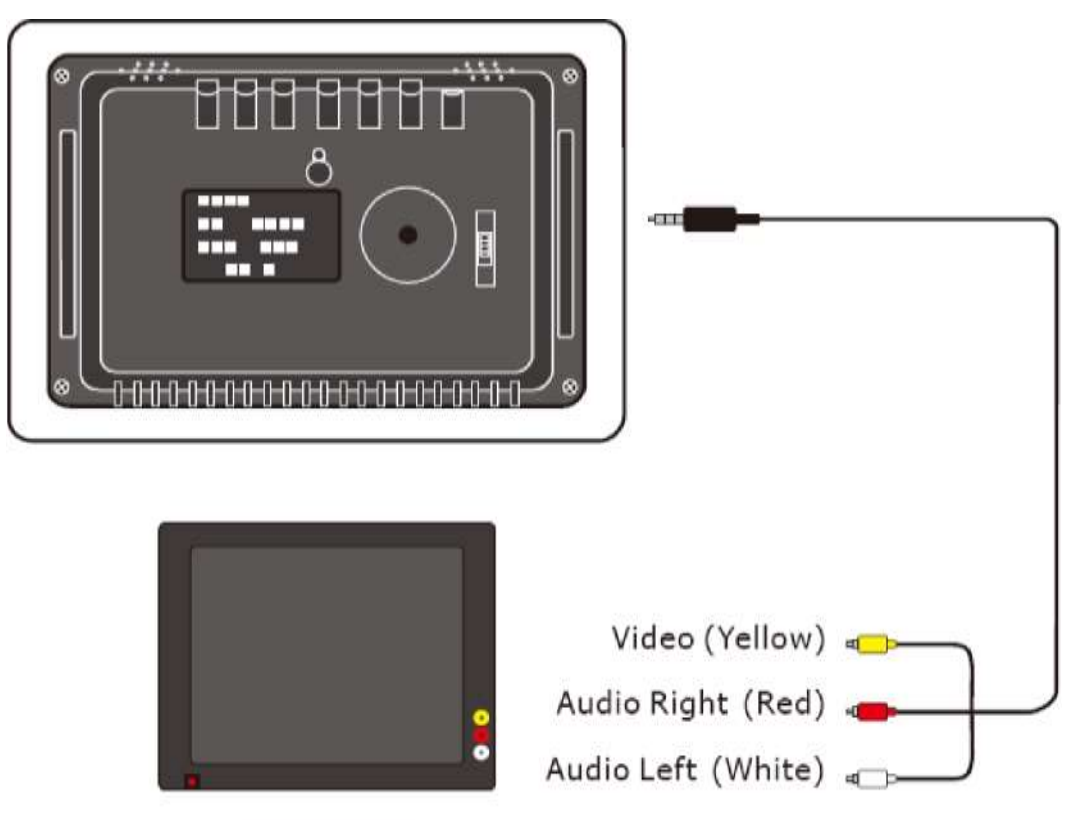

Television

### **4 Primera utilización**

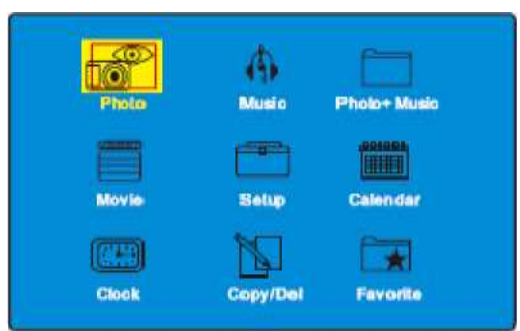

Cuando enciende la unidad por primera vez, en pantalla visualizará el menú y usted podrá elegir la función deseada para acceder.

Este modelo tiene nueve funciones: "PHOTO", "MUSIC", "PHOTO+MUSIC" ,"MOVIE", "SETUP", "CALENDAR", "Copy/Del", "FAVORITE". Puede utilizar los botones "UP, DOWN, LEFT, RIGHT" para moverse entre las diferentes funciones, una vez posicionado en la función deseada, pulse "ENTER" para confirmar.

Cuando el sistema comienza su lectura, su primera opción en leer es el disco USB y después la tarjeta de memoria.

The formats of multimedia players for this DPF are under below:

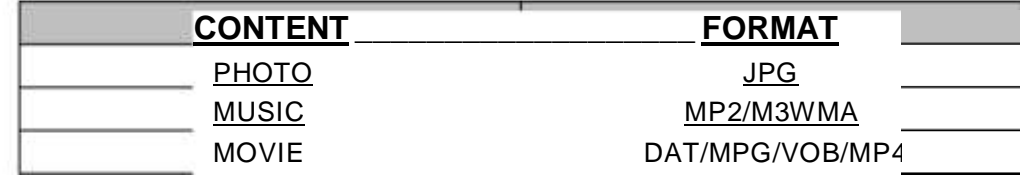

### **5 Funciones**

### **5.1 IMAGENES (PHOTO)**

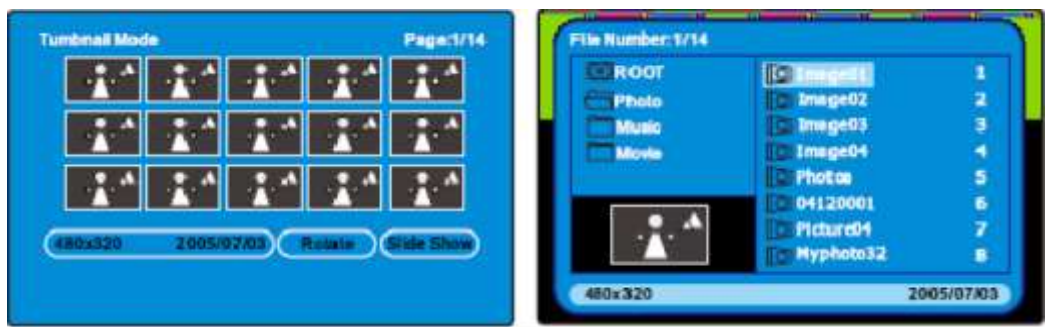

Después de elegir la opción "PHOTO" en el menú principal, pulse el botón "ENTER" o "PLAY", automáticamente comprobará de donde proceden las imágenes si desde el USB o la tarjeta de memoria.

Dentro del modo "PHOTO", el sistema admite el formato JPG para reproducir las imágenes. Si inicia la función de reproducción automática de "PHOTO", se visualizarán las imágenes automáticamente.

### **5.2 MUSICA (MUSIC)**

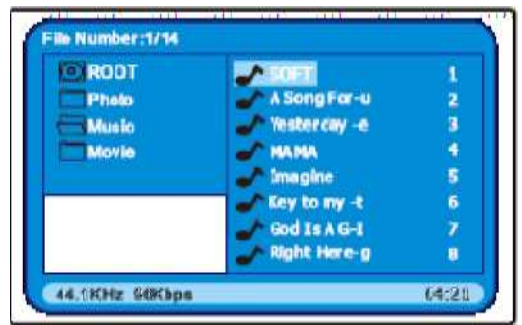

Después de elegir la opción "MUSIC" en el menú principal, pulse el botón "ENTER" ó "PLAY", automáticamente comprobará de donde procede la música, si desde el USB o la tarjeta de memoria.

Dentro del modo "MUSIC", el sistema admite los formatos MP2/MP3/WMA.

Si inicia la función de reproducción automática de "MUSIC", se reproducirá la música automáticamente.

#### **5.3 FOTOGRAFIAS CON MUSICA DE FONDO (PHOTO+MUSIC)**

Después de elegir la opción "PHOTO+MUSIC" en el menú principal, pulse el botón "ENTER" ó "PLAY", automáticamente comprobará de donde procede las fotografías con música, si desde el USB o la tarjeta de memoria.

Si solo tiene archivos fotográficos, obviamente solo reproducirá imágenes.

Si solo tiene archivos musicales, obviamente solo reproducirá audio.

#### **5.4 PELICULA (MOVIE)**

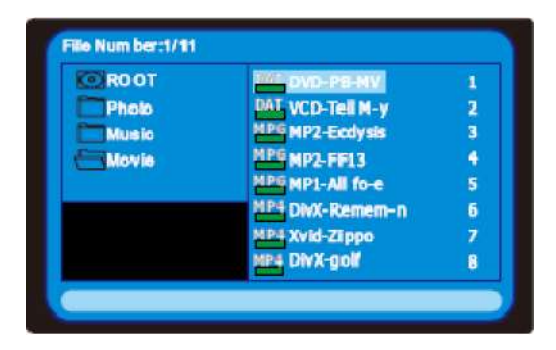

Después de elegir la opción "MOVIE" en el menú principal, pulse el botón "ENTER" ó "PLAY", automáticamente comprobará de donde procede la película, si desde el USB o la tarjeta de memoria.

Dentro del modo "MOVIE", el sistema admite los formatos DAT/MPG/VOB/MP4.

### **5.5 CONFIGURACION**

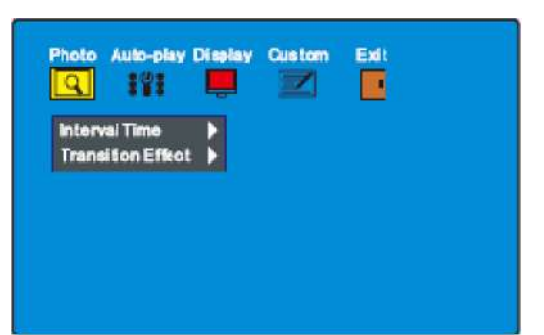

Confirme la opción "SETUP" en el menú principal, pulse el botón "ENTER" o "PLAY" para acceder al modo de configuración.

#### **5.5.1 Configuración de imágenes**

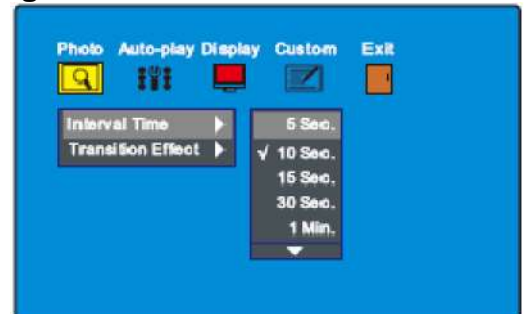

#### **5.5.1.1 Intervalo de tiempo**

Esta opción se utiliza para configurar el intervalo de tiempo en la reproducción de fotografías Existen 6 opciones: 5 segundos, 10 segundos, 15 segundos, 30 segundos, 1 minuto, 3 minuto **5.5.1.2 Efectos de transición**

Esta opción es un modo de reproducción utilizado para buscar imágenes, incluyendo los siguientes modos:

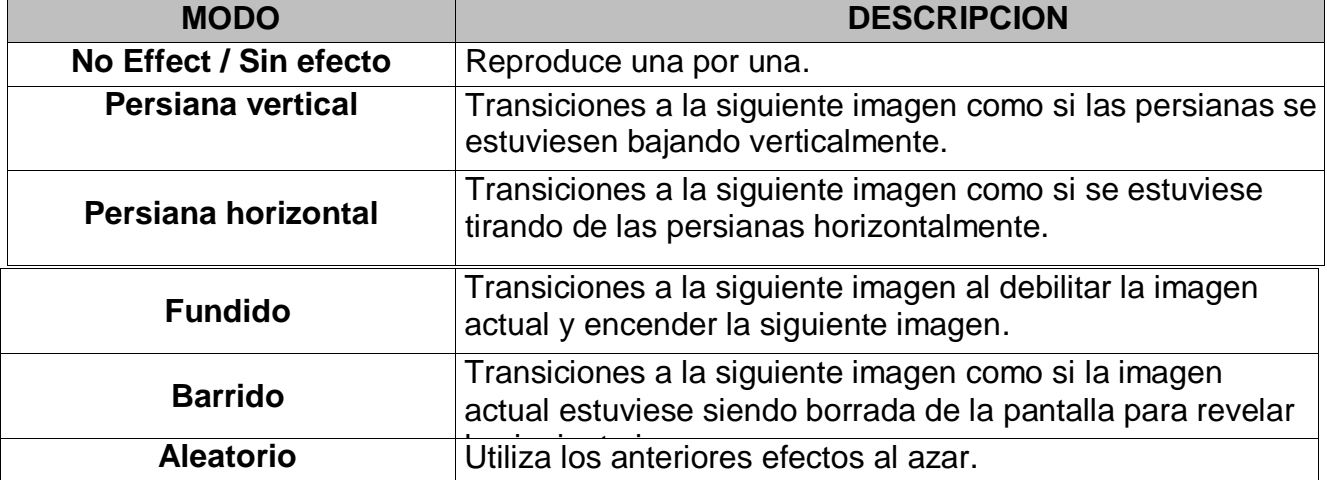

\* Algunos de los efectos pueden no estar disponible (dependiendo del modelo)

#### **5.5.2 Reproducción automática**

#### **5.5.2.1 Fotografías**

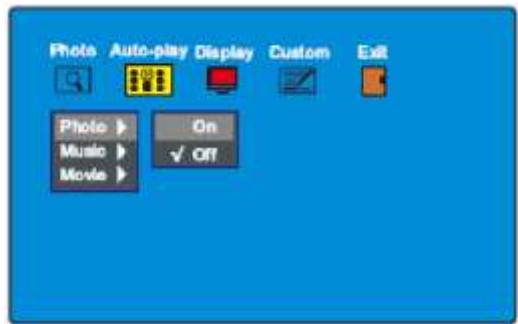

Esta opción le permite utilizar la función de reproducción automática. Cuando accede a la función reproducción automática y elije la función "PHOTO", accederá automáticamente al modo "slide show mode"; ó si desactiva la función de reproducción automática, accederá al explorador ó modo buscador de fotos.

#### **5.5.2.2 Música**

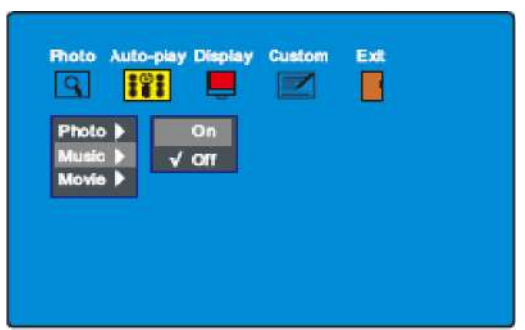

Esta opción le permite utilizar la función de reproducción automática. Si activa la función reproducción automática, después de acceder al "MEDIA MANAGER" (explorador), reproducirá la música, si desactiva esta función de reproducción, entonces deberá elegir la reproducción de archivos usted mismo y pulsar el botón "ENTER" para confirmar.

#### **5.5.2.3 Películas**

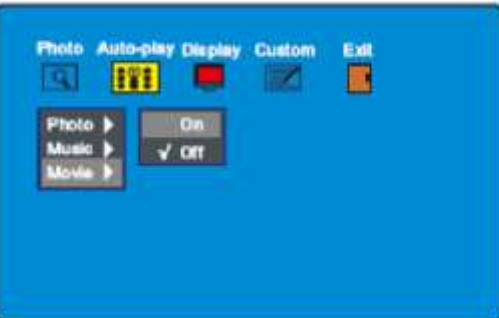

Esta opción le permite utilizar la función de reproducción automática. Si activa la función de reproducción automática, cuando elija la opción "MOVIE" (películas), automáticamente reproducirá una película.

#### **5.5.3 Configuración de pantalla 5.5.3.1 Formato de pantalla**

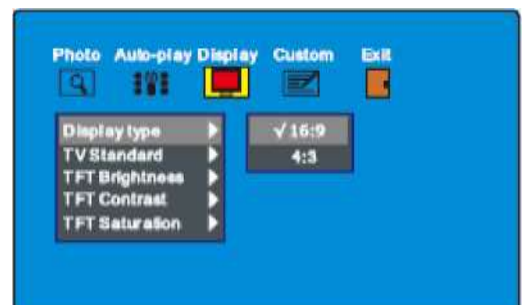

Existen 2 opciones que son los formatos 16:9 y 4:3, elija la opción 16:9, podrá visualizar la pantalla completa, si elije la opción 4:3, los lados izquierdo y derecho aparecerán con unas bandas negras.

#### **5.5.3.2 Estándar TV**

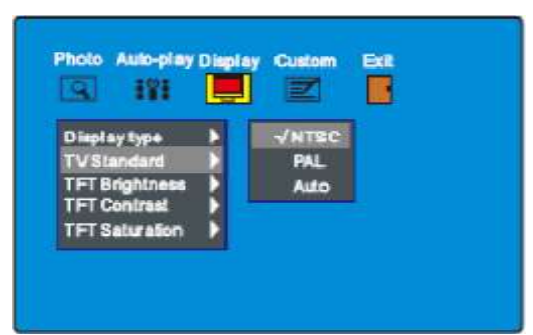

Puede seleccionar de acuerdo con el sistema de su TV. Existen tres opciones: NTSC, PAL y AUTO.

### **5.5.3.3 Brillo**

![](_page_10_Picture_68.jpeg)

Esta opción le permite configurar el brillo de la pantalla. El valor predeterminado en fábrica es 0.

#### **5.5.3.4 Contraste**

![](_page_11_Picture_1.jpeg)

Esta opción le permite configurar el contraste de la pantalla. El valor predeterminado en fábrica es 0.

#### **5.5.3.5 Saturación**

![](_page_11_Picture_89.jpeg)

Esta opción le permite configurar la saturación de la pantalla. El valor predeterminado en fábrica es 0.

### **5.5.4 Configuración a gusto del usuario**

#### **5.5.4.1 Idioma en pantalla (OSD)**

![](_page_11_Figure_8.jpeg)

Esta opción le permite configurar el idioma en pantalla. **5.5.4.2 Modo repetición**

![](_page_11_Picture_10.jpeg)

Esta opción le permite configurar el modo de repetición de la reproducción. Existen las opciones desactivado (off), una (one), carpeta (folder) y todo (all).

![](_page_12_Picture_76.jpeg)

#### **5.5.4.3 Establecer por defecto**

![](_page_12_Figure_2.jpeg)

Esta opción le permite reajustar los valores predeterminados en fábrica.

#### **5.5.4.4 Ajuste del reloj**

![](_page_12_Picture_5.jpeg)

#### Esta opción le permite ajustar la hora. **5.5.4.5 Activación / desactivación de la alarma**

![](_page_12_Picture_77.jpeg)

Este función le permite activar / desactivar la alarma.

#### **5.5.4.6 Configuración de la alarma**

![](_page_13_Picture_1.jpeg)

Esta opción le permite configurar la hora de la alarma.

### **5.5.4.7 Encendido automático**

![](_page_13_Figure_4.jpeg)

Esta función le permite encender automáticamente la unidad.

#### **5.5.4.8 Apagado automático**

![](_page_13_Picture_7.jpeg)

Esta función le permite apagar automáticamente la unidad.

**5.5.4.9 Activación / desactivación del modo Encendido / apagado automático**

![](_page_13_Picture_69.jpeg)

Esta opción le permite activar y desactivar la opción de encendido/apagado automático. **5.5.5 Salir (Exit)**

Para salir del menú de configuración y regresar al menú principal.

#### **5.6 CALENDARIO**

![](_page_14_Picture_1.jpeg)

Una vez elegida la opción "CALENDAR" en el menú principal, pulse el botón "ENTER" ó "PLAY", y accederá al submenú de calendario, como se muestra en la imagen.

#### **5.6.1 Pantalla**

![](_page_14_Picture_80.jpeg)

Esta opción le permite ver el calendario del mes actual. Pulse los botones "UP" ó "DOWN" para cambiar de mes. Pulse "LEFT" o "RIGHT" para cambiar de año.

#### **5.6.2 Ajustes de la fecha**

![](_page_14_Picture_81.jpeg)

Esta opción le permite ajustar la fecha. Pulse los botones "UP" ó "DOWN" para seleccionar los valores. Pulse los botones "LEFT" or "RIGHT" para cambiar los valores. Pulse el botón "ENTER" ó "PLAY" para guardar los valores modificados.

#### **5.6.3 Salir (Exit)**

Para salir del menú "CALENDAR" y regresar al menú principal.

#### **5.7 RELOJ**

![](_page_14_Picture_12.jpeg)

(Digital clock style)

(Analog clock style)

Después de elegir la opción "CLOCK" en el menú principal, pulse el botón "ENTER" ó "PLAY", accederá a la interfaz del reloj. Dispone de un reloj con estilo digital y otro reloj con estilo analógico como se muestra en la imagen.

#### **5.8 Copiar / borrar**

![](_page_15_Picture_2.jpeg)

Después de elegir la opción "Copy/Del", pulse el botón "ENTER" ó "PLAY", accederá al área de editar "Edit Dialog" como se muestra en la imagen.

#### **5.8.1 Copiar**

![](_page_15_Picture_5.jpeg)

Esta opción le permite copiar archivos de fotos dentro de la memoria interna. En el explorador, pulse los botones "UP", "DOWN", "LEFT", "RIGHT" para cambiar el cursor. Pulse el botón "ENTER" para confirmar su selección. Seleccione "Save" para procesar el copiado. Seleccione "Exit" para regresar al menú principal.

#### **Importante:**

No puede copiar archivos de fotos desde la memoria interna a la memoria externa o su PC.

#### **5.8.2 Borrar**

![](_page_15_Picture_10.jpeg)

Esta opción le permite borrar archivos de fotos dentro de la memoria interna. En el modo borrar (Delete Mode), pulse los botones "UP", "DOWN", "LEFT", "RIGHT" para cambiar el cursor. Pulse los botones "ENTER" ó "PLAY" para confirmar su selección.

Seleccione "Borrar todo" (Delete All) para borrar todos los archivos de fotos. Seleccione "Organizar" (Sort) para entrar en el modo de organización.

![](_page_16_Picture_0.jpeg)

En el modo organizar "Sort Mode": Seleccione "Return" para activar el menú modo de borrar "Delete Mode". Seleccione "muestrario" (Slide Show) para reproducir los archivos de fotos de la memoria interna.

Pulse el botón "MENU" para regresar al menú principal.

Si la memoria interna esta vacía, no se mostrará la opción "Borrar" (Delete) en el cuadro de diálogo.

#### **Importante:**

Las operaciones "Borrado" no son reversibles y los archivos borrados no podrán ser recuperados. Asegúrese antes de borrar archivos.

#### **5.8.3 Salir (Exit)**

Sale del cuadro de diálogo y regresa al menú principal.

#### **5.9 FAVORITOS**

Después de elegir la opción "FAVORITE" en el menú principal, pulse el botón "ENTER" ó "PLAY", entonces reproducirá los archivos de fotos de la memoria interna automáticamente, también la función reproducción automática "PHOTO" ("5.5.2.1 PHOTO") queda desactivada

Si la memoria interna esta vacía, en pantalla se mostrará "No playable file" en la parte superior izquierda de la pantalla.

Pulse el botón de "MENU" para detener la reproducción y regresar al menú principal.

Puede realizar algunas operaciones como en girar las fotografías, agrandarlas etc. durante su reproducción.

### **6 Operaciones básicas**

#### **6.1 indicaciones**

Cuando vea este símbolo "¥" significará que soporta el formato introducido. Cuando vea este símbolo "X , significará que no soporta el formato introducido.

#### **6.2 Encendido / apagado**

Por favor trate la unidad con cuidado y conéctela a la red principal.

Deslice el botón a la posición ON, se encenderá la unidad. Para apagar la unidad deslice el botón a la posición OFF.

#### **6.3 Reproducción básica**

#### **6.3.1 Detención de la reproducción**

Durante la reproducción, si quiere detener la reproducción, pulse el botón "STOP".

Nota: Algunos mandos a distancia no tienen el botón "STOP", puede pulsar el botón "MENU" para regresar al menú principal.

#### **6.3.2 Pause**

Si desea realizar una pausa durante la reproducción, puede pulsar los botones "PAUSE" ó "PLAY/PAUSE". Para reanudar la reproducción pulse otra vez los botones "PAUSE" ó

#### "PLAY/PAUSE".

#### **6.3.3 Modo rápido**

Durante otra operación, pulse los botones "PHOTO" "MUSIC" ó "MOVIE", accederá directamente al modo pulsado.

**Nota:** Algunos mandos a distancia no tienen diseñada esta función.

#### **6.3.4 Acceso al salva pantallas**

Normalmente si no existe ningún tipo de reproducción continua y el usuario no ha tocado la unidad durante más de 3 minutos, la unidad accederá directamente al modo salva pantallas hasta que pulse cualquier botón en la unidad

Si la memoria interna esta vacía, no entrara en modo salva pantalla.

#### **6.3.5 Avance / rebobinado rápido**

Pulse los botones "FORWARD" ó "BACKWARD", buscará rápidamente los archivos. Las búsquedas son a velocidades de x2, x4, x8, x16, x32 y regreso al modo normal de reproducción. Durante cualquier velocidad de repente quiere que reproduzca a velocidad normal, por favor pulse el botón "PLAY/PAUSE".

#### **6.3.6 Reproducción lenta**

Durante la reproducción, pulse el botón "SLOW", para una reproducción en modo lento. Las velocidades son 1/2, 1/4, 1/8, 1/16, 1/32 y regreso al modo normal de reproducción. Durante cualquier velocidad de repente quiere que reproduzca a velocidad normal,

por favor pulse el botón "PLAY/PAUSE".

**Nota**: Algunos mandos a distancia no tienen diseñada esta función.

#### **6.3.7 Saltar al archivo siguiente / anterior**

Durante la reproducción o una pausa, pulse los botones "NEXT" ó "PREVIOUS" y pasará al siguiente / anterior archivo a reproducir.

#### **6.3.8 Repetición de la reproducción**

Cuando pulse el botón "REPEAT", las opciones de repetición son como sigue:

REPEAT ONE: Repetirá el archivo actual en reproducción

REPEAT FOLDER: Repetirá todos los archivos que hay en la carpeta actual

REPEAT ALL: Repetirá todos los archivos guardados

REPEAT OFF: Cancela el modo de repetición.

#### **6.3.9 Pantalla**

Cuando pulse el botón "INFO" se le suministrará información de lo que esta reproduciendo. La información dependerá de lo que seleccione. Durante la búsqueda de fotos pulse primeramente el botón "INFO" y aparecerá una línea de información: "carpeta\archivo", "número de archivo en esta carpeta / cantidad de todos los archivos." Pulse por segunda vez el botón "INFO", y aparecerá "resolución" y "fecha". Pulse por tercera vez "INFO" y regresará al menú principal. Durante la reproducción de películas, pulse una vez el botón "INFO", y aparecerá la información: "carpetas\archivos", "el orden de esta carpeta / la cantidad de archivos dentro de esta carpeta". Tres segundos más tarde aparecerá el tiempo automáticamente.

**Note:** Algunos mandos a distancia no tienen diseñada esta función.

#### **6.3.10 Zoom**

Durante la reproducción de archivos: Pulse el botón "ZOOM" y agrandará la imagen a 2X. Pulse por segunda vez el botón "ZOOM" y agrandará la imagen a 4X. Pulse por tercera vez el botón "ZOOM", y regresará al modo normal. Cuando amplíe la imagen, puede moverse a través de la imagen pulsando los botones "UP" "DOWN" "LEFT" "RIGHT".

Durante la reproducción de archivos de fotos: Pulse primeramente el botón "ZOOM", y agrandará la imagen al 150%. Pulse por segunda vez el botón "ZOOM" y agrandará la imagen al 200%. Pulse por tercera vez el botón "ZOOM", y reducirá la imagen al 25%. Pulse por cuarta vez el botón "ZOOM", y reducirá la imagen al 50%. Pulse por quinta vez el botón

"ZOOM", y regresará al modo normal. Cuando amplíe la imagen, puede moverse a través de la imagen pulsando los botones "UP" "DOWN" "LEFT" "RIGHT".

**Nota:** Algunos mandos a distancia no tienen diseñada esta función.

#### **6.3.11 Control del volumen**

Pulse los botones "V+" ó "V-" para ajustar el nivel del volumen. El valor mínimo es 0 y el máximo es 16.

#### **6.3.12 Silencioso (Mute)**

Pulse el botón "MUTE", y activará el modo mudo, para regresar al modo normal con volumen pulse otra vez el botón "MUTE".

#### **6.3.13 Giro de una imagen**

Durante la búsqueda de fotografías. Pulse el botón "LEFT" para girar la imagen 90º en sentido contrario a las agujas del reloj. Puede continuar girando la imagen si vuelve a pulsar el botón "LEFT" otra vez.

Pulse el botón "RIGHT", para girar la imagen 90º en el mismo sentido que las agujas del reloj. Puede continuar girando la imagen si vuelve a pulsar el botón "RIGHT" otra vez. Pulse el botón "UP" para voltear horizontalmente la imagen. Puede continuar volteando la imagen horizontalmente si vuelve a pulsar el botón "UP" otra vez. Pulse el botón "DOWN" para voltear verticalmente la imagen. Puede continuar volteando la imagen verticalmente si vuelve a pulsar el botón "DOWN" otra vez.

#### **6.3.14 Modo secuencial de diapositivas**

Después de elegir la opción "PHOTO" en el menú principal y la función de reproducción automática queda desactivada (punto de referencia "5.5.2.1 Fotografías"), ó pulse el botón "RETURN" durante la reproducción de fotografías, el sistema accederá al modo secuencial de dispositivas.

Cuando el sistema acceda al modo de visualización de dispositivas, en pantalla aparecerán 15 fotografías en tamaño pequeño, de esta manera podrá buscar las fotografías más fácilmente.

Pulse "UP", "DOWN", "LEFT", "RIGHT" para cambiar el cursor. Pulse el botón "ENTER" ó "PLAY" para confirmar su selección. Pulse "NEXT" ó "PREVIOUS" para pasar páginas.

Cuando el usuario elija la foto que desea disfrutar, pulse el botón "ENTER" ó "PLAY" para acceder al modo secuencial de diapositivas "Photo Slide Show Mode".

Select "Rotate" para activar el modo girar "Rotate Mode". Seleccione "Slide Show" para acceder al modo secuencial de diapositivas "Photo Slide Show Mode". En el modo girar "Rotate Mode": Pulse "UP", "DOWN", "LEFT", "RIGHT" para cambiar el cursor. Pulse "ENTER" ó "PLAY" para girar la imagen 90º en el mismo sentido que las agujas del reloj. Pulse "NEXT" ó "PREVIOUS" para pasar página. Seleccione "Reset" para recuperar todos los cambios. Seleccione "Return" para activar el menú del modo "Thumbnail Mode". Pulse "MENU" para retornar al menú principal.

**Nota:** Algunos mandos a distancia no tienen diseñada esta función.

#### **6.3.15 Explorador**

Cuando inserta un dispositivo el sistema analiza los formatos de archivo, puede reproducir los archivos a través del explorador. El explorador puede reconocer los siguientes formatos: JPEG/MP2/MP3/WMA/DAT/MPG/VOB/MP4. La parte izquierda del explorador es para manejar las carpetas guardadas. La parte derecha mostrará el nombre de los archivos. Pulse los botones "UP", "DOWN", "LEFT", "RIGHT" para cambiar el cursor. Pulse el botón "ENTER" ó "PLAY" para confirmar su selección.

Visualización de fotos: Cuando elija un archivo de foto, el cuadro negro que aparece en la parte inferior izquierda mostrará una previsualización de la foto incluyendo información como su tamaño y fecha.

#### **Reproductor de música:**

Cuando elije reproducir un archivo en formato MP2/MP3/WMA, el cuadro negro que aparece en la parte inferior izquierda le mostrará información sobre las canciones.

#### **Reproductor de película:**

Cuando elije reproducir un archivo en formato DAT/MPG/VOB/MP4, seleccione el archivo en el explorador y pulse "ENTER" ó "PLAY" para reproducir

**Nota:** Algunos mandos a distancia no tienen diseñada esta función.

### **7 Solución de problemas**

Antes de remitir el marco de fotos para su reparación, siga las indicaciones siguientes para intentar solucionar el problema. Si el problema persiste, póngase en contacto con el servicio técnico **ELCO**.

![](_page_19_Picture_169.jpeg)

Las especificaciones y características están sujetas a cualquier cambio sin previo aviso.

#### **LIMPIEZA:**

Limpie el marco de fotos con un paño seco y suave, o con un paño suave ligeramente humedecido con una solución detergente poco concentrada. No utilice ningún tipo de disolvente como, por ejemplo, alcohol ó bencina, ya que podría dañar el acabado.

![](_page_20_Picture_1.jpeg)

## ANEXO V. SEGÚN REAL DECRETO 1787/1996. DE 19 DE JULIO

Declaración de conformidad para equipos receptores.

Responsable del mantenimiento de las especificaciones técnicas declaradas.

NOMBRE/ RAZON SOCIAL : PROCO-DIS, S.L.<br>DOMICILIO : RUFINO GONZAL : RUFINO GONZALEZ Nº6\*\*28037 MADRID : 91/3044747 FAX: 91/3048638 **TELEFONO** CIF/DNI  $\div$  B-80063068 Declara que: El equipo : MARCO DIGITAL DE 7"<br>Fabricado en : China Marca : ELCO Modelo : PDM-76 Tiene incorporadas las siguientes funciones y solo estas: Marco digital de 7" Compatible los formatos Mp3/WMA/MPEG4 Y es conforme a la normativa de telecomunicaciones siguiente: Orden 29-07-96 y Orden 18-12-96 PROCO-DIS, S.L. C/. RUFINO GONZALEZ Nº6 28037 MADRID